## **MyHOME**

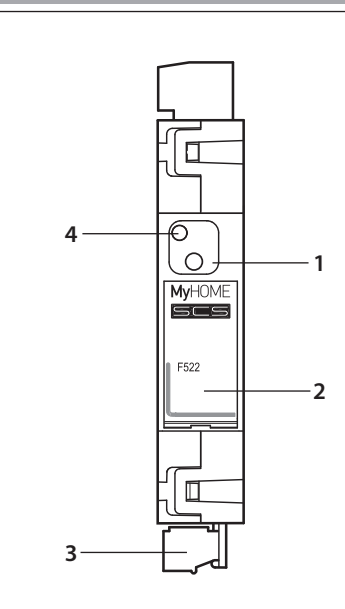

- **1.** Pulsante per forzatura carico
- **2.** Sede dei configuratori
- **3.** Connettore BUS
- **4.** LED interfaccia utente: vedi tabella
- **5.** Collegamento carico
- **6.** Collegamento 230 Vac
- **7.** Pulsante configurazione virtuale (per uso futuro)
- **8.** Collegamento torroide (3523) per misura corrente differenziale
- **1.** Load forcing pushbutton
- **2.** Configurator housing
- **3.** BUS connector
- **4.** User interface LED: see table
- **5.** Load connection
- **6.** 230 Vac connection
- **7.** Virtual configuration pushbutton (for future applications)
- **8.** Toroid connection (3523) for earth leakage current measurement
- **1.** Bouton de forçage charge
- **2.** Logement des configurateurs
- **3.** Connecteur BUS
- **4.** VOYANT interface utilisateur: voir
- **5.** Branchement charge
- **6.** Branchement 230 Vca
- **7.** Bouton configuration virtuelle (pour utilisation future)
- **8.** Branchement toroïde (3523) pour mesure courant différentiel
- **1.** Taste Last forcieren
- **2.** Sitz der Konfiguratoren
- **3.** BUS-Verbinder
- **4.** LED Benutzerschnittstelle: Siehe Tabelle

**5**

- **5.** Last-Verbindung
- **6.** Anschluss 230 Vac
- **7.** Virtuelle Konfigurationstaste (für zukünftige Anwendungen)
- **8.** Torus-Anschluss (3523) zum Messen des Differentialstroms
- **1.** Pulsador para forzamiento de la carga
- **2.** Alojamiento configuradores
- **3.** Conector BUS
- **4.** LED interfaz de usuario: véase tabla
- **5.** Conexión carga
- **6.** Conexión 230 Vac
- **7.** Pulsador de configuración virtual (para uso futuro)
- **8.** Conexión toroidal (3523) para medir la corriente diferencial
- **1.** Knop voor het forceren van het laden
- **2.** Plaats voor de configuratoren
- **3.** BUS connector
- **4.** LED Gebruikersinterface: zie tabel
- **5.** Aansluiting lading
- **6.** Aansluiting 230 Vac
- **7.** Knop virtuele configuratie (voor toekomstig gebruik)
- **8.** Aansluiting toroïde (3523) voor het opmeten van de differentieelstroom
- 
- **2.** Alojamento dos configuradores **3.** Conector BUS
- 
- **4.** LED de interface do utilizador: veja a tabela
- **5.** Conexão da carga
- **6.** Conexão de 230 Vca
- **7.** Botão de configuração virtual (para uso futuro)
- **8.** Conexão do toróide (3523) para medida corrente diferencial
- **1.** Φορτίο εξαναγκασμού πλήκτρου πίεσης
- **2.** Θήκη διαμορφωτή
- **3.** Συνδέτης BUS
- **4.** LED διεπαφής χρήστη: δείτε πίνακα
- **5.** Σύνδεση Δικτύου
- **6.** Σύνδεση 230 Vac
- **7.** Πλήκτρο πίεσης εικονικού διαμορφωτή (για μελλοντικές εφαρμογές)
- **8.** Δακτυλιοειδής σύνδεση (3523) για μέτρηση διαρροής γείωσης
- **1.** Кнопка принудительного
- включения нагрузки **2.** Гнездо конфигураторов
- **3.** Шинный соединитель
- **4.** Светодиод пользовательского интерфейса: см. таблицу
- **5.** Подключение нагрузки
- **6.** Подключение 230 В Пер.т.
- **7.** Кнопка виртуальной конфигурации (для будущего применения)
- **8.** Подключение тороида (3523) для измерения дифференциального тока

**www.legrand.com**

**6 7**  $\mathbb{C}^{\mathbb{C}}$ **2** Ć **THEFT 8 D.D.D.D.D. 1.** Botão para forçamento da carga

**4.** LED interfejsu użytkownika: zobacz tabela **5.** Połączenie obciążenia **6.** Połączenie 230 Vac **7.** Przycisk konfiguracji wirtualnej (do przyszłego użytku) **8.** Połączenie toroidów (3523) do mierzenia prądu różnicowego **4.** Kullanıcı arayüz LEDİ: Tabloya bakın **5.** Yük bağlantısı **6.** Bağlantı 230 Vac **7.** Sanal konfigürasyon butonu (gelecekte kullanım için) **8.** Diferansiyel akım ölçüsü için toroid bağlantısı (3523) **3.** 总线插座 **4.** 用户接口LED灯:见表格 **5.** 负荷插座 **6.** 230 Vac电源插座 **7.** 虚拟配置键(将来使用)<br>**8.** 线圈插座(3523)用于检测差动 电流 **.1** زر التحميل الجبري **.2** مكان تركيب مفاتيح ضبط اإلعدادات **.3** موصالت BUS **.4** المؤشر الضوئي للواجهة البينية للمستخدم )انظر الجدول( **.5** توصيل التحميل **.6** توصيل 230 فولت تيار متردد 7**.** زر ضبط الإعدادات الافتراضي (للاستخدام مستقبلاً)<br>**8.** توصيل ملفات حلّقية (3523) لقياس تيار الفصل Carico abilitato **Arancio fisso** Arancio fisso Carico forzato Lampeggiante verde su arancio lento Carico disabilitato **Rosso** fisso Carico abilitato con consumo inferiore a 50 W Lampeggiante verde su arancio rapido Errore configurazione Lampeggiante arancio su verde rapido Problema installativo and a control control and a Rosso lampeggiante Stromlast freigegeben **Christianus and Christianus Community** Orange fest leuchtend<br>Stromlast forciert **Christianus Community Community** Grün/orange langsam Grün/orange langsam blinkend Stromlast nicht freigegeben Rot fest leuchtend Stromlast mit einem niedrigeren Verbrauch als 50 W freigeben | Grün/orange schnell blinkend Konfigurationsfehler Chronicle Chronicle Chronicle Chronicle Chronicle Chronicle Chronicle Chronicle Chronicle C Installationsproblem Rot blinkend Charge activée **Orange in the Charge of Charge fixe Orange fixe** Charge forcée Clignotement lent alterné vert et orange Charge désactivée Charge activée avec consommation inférieure à 50 W Clignotement rapide alterné vert et orange Erreur configuration and the control clignotement rapide alterné orange et vert<br>
Problème d'installation de la control de la control de la control de la control de la control de la control d Problème d'installation Load enabled Orange, steady Forced load **Orange, slowly flashing green** Load disabled<br>
Load enabled with consumption below 50 W<br>
Crange, quickly flashing green Load enabled with consumption below 50 W Configuration Error Green, quickly flashing orange **Installation problem Red, Flashing** Carga habilitada Anaranjado fijo Carga forzada Parpadeante verde con anaranjado lento Carga deshabilitada Rojo fijo • **LED interfaccia utente • User interface LED • VOYANT interface utilisateur • LED Benutzerschnittstelle • LED interfaz de usuario • LED Gebruikersinterface • LED de interface do utilizador • LED διεπαφής χρήστη • Светодиод пользовательского интерфейса • Dioda LED interfejsu użytkownika • Kullanıcı arayüz LEDİ** • 用户接口LED灯 **•** المؤشر الضوئي للواجهة البينية للمستخدم

**1.** Przycisk wymuszania obciążenia **2.** Gniazdo konfiguratorów

**1.** 强制负荷按键 **2.** 配置器插座

**3.** Złącze BUS

**1.** Yük zorlama butonu **2.** Konfigüratörler yuvası **3.** BUS konektörü

Carga habilitada con consumo inferior A 50 W Parpadeante verde con anaranjado rápido Error de configuración Parpadeante anaranjado con verde rápido

Problema de instalación en el estableceu en el estableceu en el estableceu en el estableceu en el estableceu e

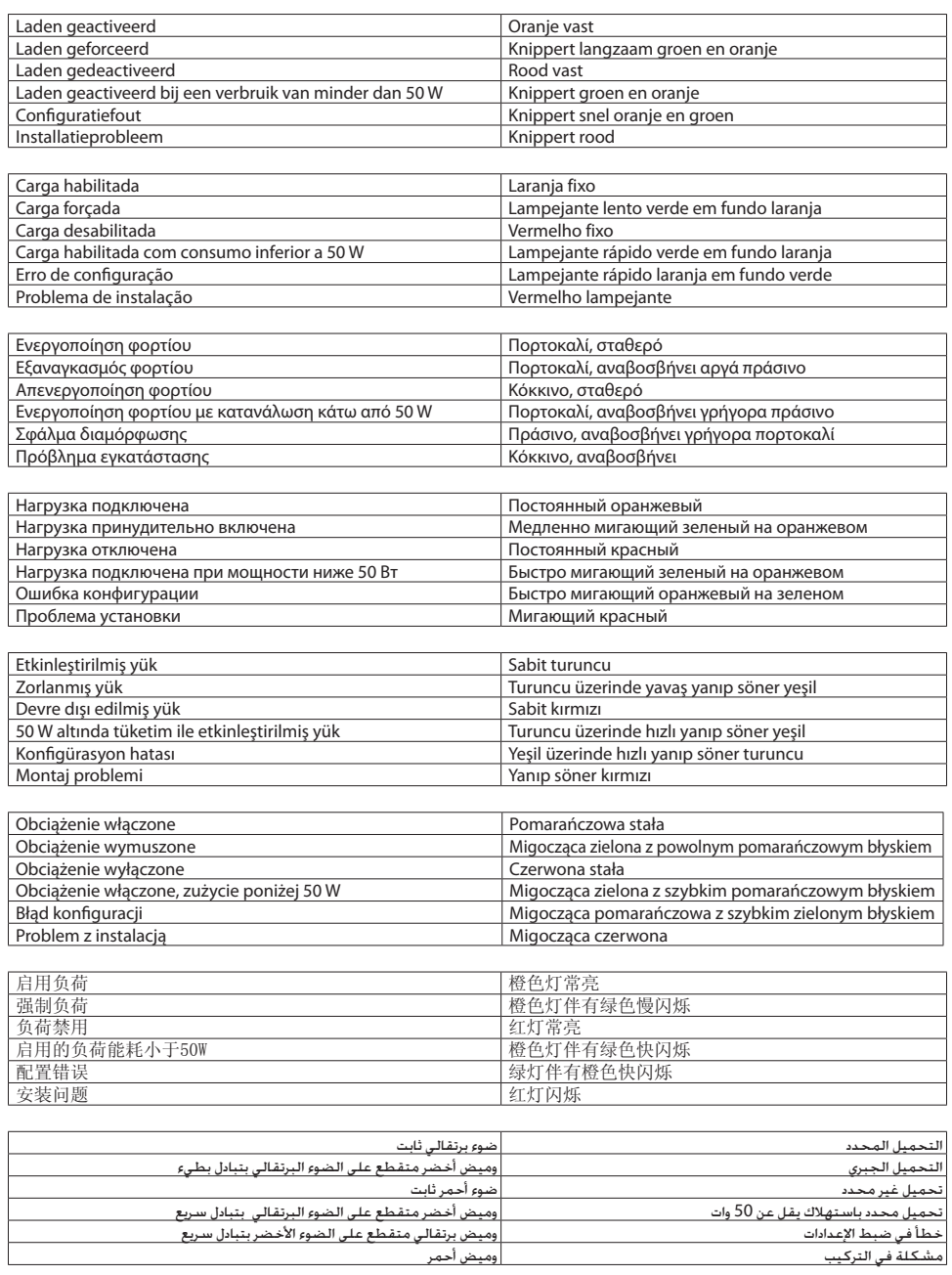

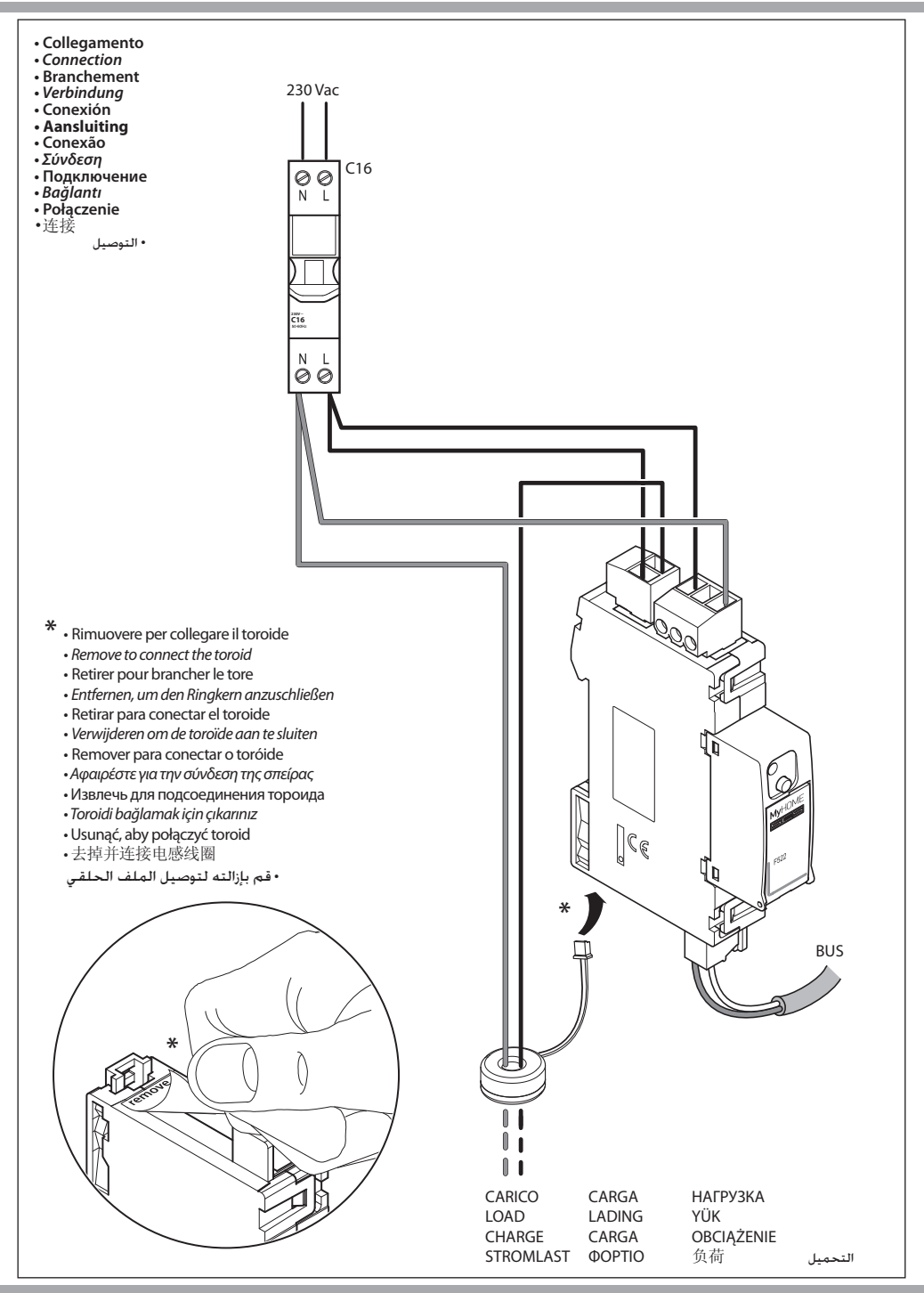